# **[GIS w energetyce wiatrowej](https://www.arcanagis.pl/gis-w-energetyce-wiatrowej/)**

**Systemy informacji przestrzennej to wielofunkcyjne narzędzia do zarządzania, analizy i wizualizacji wszelkich danych. Są one także idealnym narzędziem do zarządzania kompletnym procesem inwestycyjnym w energetyce odnawialnej.**

### **Energetyka wiatrowa w Polsce**

Energetyka wiatrowa jest w Polsce w dalszym ciągu branżą innowacyjną. Choć pierwsze seryjnie produkowane turbiny wiatrowe (o mocy do 600 kW) zaczęły powstawać na przełomie lat 70. i 80. XX wieku w Danii, to w Polsce dopiero w 2001 roku wybudowano farmę wiatrową o łącznej mocy 5 MW, zlokalizowaną w miejscowości Barzowice niedaleko Darłowa. Głównymi przeszkodami uniemożliwiającymi rozwój energetyki wiatrowej na terenie naszego kraju we wcześniejszych latach były m.in. brak regulacji prawnych, wysokie koszty inwestycji oraz obawy społeczne.

Do 2005 roku zainstalowano w Polsce łącznie ponad 83 MW mocy. Kolejne lata przyniosły kilkudziesięcioprocentowe wzrosty produkcji, co poniekąd było konsekwencją zobowiązań wynikających z przystąpienia Polski do Unii Europejskiej. Zgodnie z pakietem energetyczno-klimatycznym, nałożonym przez Komisję Europejską na państwa członkowskie, do 2020 roku Polska będzie zobowiązana do produkowania w krajowym bilansie energetycznym 15 proc. energii ze źródeł odnawialnych. Najwięcej zielonej energii mogą wyprodukować właśnie elektrownie wiatrowe. Obecnie, w 2013 roku zainstalowano na terenie całego kraju już 2744 MW mocy, jednak do spełnienia wymaganego poziomu 15 proc. produkcji energii ze źródeł odnawialnych należy zainstalować jej co najmniej trzykrotnie więcej. Dlatego też energetyka wiatrowa w Polsce jest od kilku lat najszybciej rozwijającą się gałęzią przemysłu energetycznego.

## **Planowanie**

Polska należy do krajów, w których wiatr wieje z małymi i średnimi prędkościami. Jedynie tereny nadmorskie posiadają wyższą niż średnia wietrzność. Dlatego też największa liczba elektrowni znajduje się w pasie nadmorskim. Sam wiatr, jego kierunek i prędkość, nie jest jedynym czynnikiem wpływającym na lokalizację elektrowni. Istotnymi elementami, które należy rozpatrzyć podczas planowania budowy farmy, są także: odległość od punktu przyłączenia do sieci dystrybucyjnej, odległości od zabudowań mieszkalnych, odległości od istniejącej infrastruktury, położenie względem terenów chronionych oraz wyniki analiz oddziaływania planowanej inwestycji. Wszystkie te czynniki wyznaczają granice terenu, na którym potencjalnie możliwe jest umiejscowienie elektrowni. Na tym etapie planowania idealnie sprawdza się wykorzystywane przez nas oprogramowanie ArcGIS.

Wszystkie wspomniane wyżej czynniki można zwizualizować w programie ArcMap w postaci poligonów lub linii reprezentujących zasięg oddziaływania. Jednocześnie, korzystając ze wszystkich możliwych map dostępnych dla danego obszaru (map ewidencyjnych, zasadniczych, topograficznych, a także ortofotomap), otrzymujemy pełny obraz terenu przyszłej inwestycji.

Efekt powyższych czynności przedstawia rys. 1. W obszarze wstępnej lokalizacji farmy wyłączono tereny, w których nie da się posadowić elektrowni. Są to pasy ochronne wzdłuż napowietrznych linii elektroenergetycznych, cieków wodnych, dróg, szpalerów drzew, a także obszary w najbliższym sąsiedztwie budynków mieszkalnych oraz inne miejsca, na których z różnych przyczyn lokalizacja elektrowni nie jest możliwa. Dzięki tej analizie wytypowano teren (zaznaczony na niebiesko) możliwej lokalizacji farmy.

Mając do dyspozycji wyżej wymienione dane w oknie ArcMap, przystępujemy do wstępnego rozmieszczenia turbin na dostępnym obszarze przy zachowaniu szczegółowych wytycznych producenta. Wykonujemy to na mapach ewidencyjnych oraz topograficznych. Mimo obowiązywania w naszym kraju szczegółowych przepisów dotyczących map oraz zasad ich sporządzania, a także bogatej tradycji kartograficznej (jak cieszące się nawet w dzisiejszych czasach ogromną popularnością mapy WIG) w dalszym ciągu wstępna praca przy planowaniu wielu inwestycji odbywa się na słabej jakości podkładach, sporządzanych we wszelkich możliwych układach współrzędnych (także lokalnych). Tę mnogość materiałów wprowadzamy do systemu dzięki narzędziu georeferencji, które dopasowuje zniekształcone czy zniszczone mapy do właściwego położenia w przestrzeni. W tym miejscu nie bez znaczenia jest możliwość wykorzystania transformacji warstw w różnych układach współrzędnych. Często w jednym projekcie wykorzystywane są mapy z czterech czy pięciu różnych układów. Prawidłowa transformacja map między układami może mieć decydujący wpływ na prawidłowe określenie granic obszaru możliwego usytuowania elektrowni. Narzędzia do transformacji zawarte w programie ArcMap zapewniają szybką i płynną pracę. Podczas codziennych czynności, oczywiście przy odpowiednim przygotowaniu materiałów, właściwie nie musimy się zajmować problemem transformacji między układami współrzędnych.

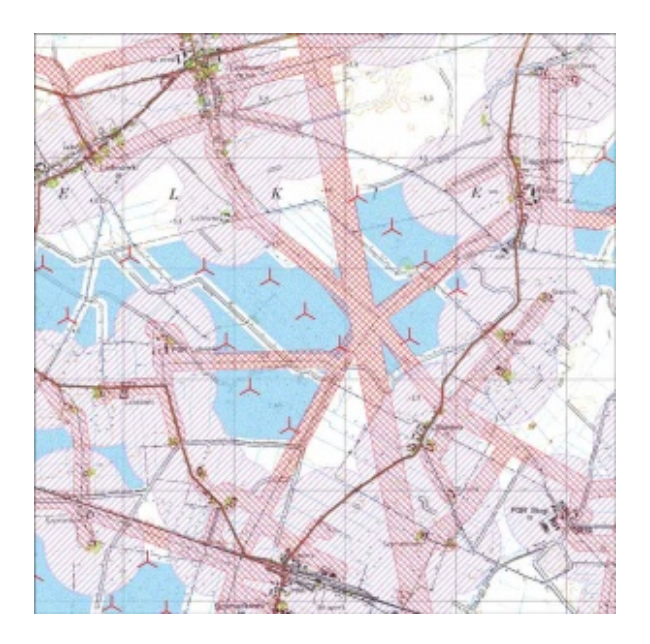

Rys. 1. Wynik analizy terenów dla dopuszczalnej lokalizacji elektrowni wiatrowych (kolorniebieski).

Planowanie inwestycji jest etapem koncepcyjnym. O ile wybór miejsca posadowienia elektrowni to zadanie trudne samo w sobie ze względu na liczbę czynników wpływających na ostateczną lokalizację, o tyle opracowanie koncepcji elementów infrastruktury zapewniające działanie farmy jest także czasochłonne. Trasowanie infrastruktury wykonujemy w programie ArcMap z wykorzystaniem wszelkich możliwych informacji, map i zdjęć satelitarnych. Nakładając je kolejno na siebie, w szybki sposób możemy zlokalizować przeszkody terenowe czy miejsca potencjalnie niemożliwe do wykorzystania. Każdy inwestor chce opracować farmę z jak najkrótszą linią elektroenergetyczną, najkrótszymi drogami wewnętrznymi i dojazdem. W programie ArcMap bardzo szybko możemy stwierdzić, czy dany teren nadaje się pod infrastrukturę. Jednocześnie przy wykorzystaniu oprogramowania przeprowadzamy weryfikację, np. czy na trasie planowanego przejazdu transportu turbin wiatrowych nie napotkamy przeszkody w postaci zbyt niskiego wiaduktu lub za wąskiej drogi.

## **Zabezpieczenie terenu inwestycji**

Farmy elektrowni wiatrowych są inwestycjami specyficznymi. Tak jak każda inna budowla, posiadają swoją konkretną, punktową lokalizację, ale jednocześnie łącznie zajmują rozległy teren, czasami obejmujący swoimi granicami kilkaset hektarów. Do tego integralną część farmy stanowi sieć elektroenergetyczna, która jest typową budowlą liniową i często osiąga długość kilkunastu kilometrów. Ze względu na fakt, że podział ewidencyjny naszego kraju charakteryzuje się małymi działkami, teren inwestycji często obejmuje kilkadziesiąt czy kilkaset działek. Każda działka ewidencyjna jest scharakteryzowana przez wiele

informacji, m.in. przez numer i dane właściciela. Realizując inwestycję na danej działce, musimy podpisać niezbędne dokumenty umożliwiające korzystanie z nieruchomości. Bazę danych wszystkich działek prowadzimy w formie warstwy poligonów, natomiast tabela atrybutów zawiera wszystkie niezbędne informacje o działce, od numeru, obrębu i nazwiska właściciela, po długość planowanej infrastruktury czy sygnaturę dokumentu. Zaletą takiego rozwiązania jest możliwość eksportu danych do zwykłej tabeli tekstowej, a następnie konwersji na docelowy plik, np. arkusza kalkulacyjnego, a także dostępność danych z poziomu ArcMap. Wszelkie dane wprowadzane są ręcznie przez operatora.

W pracy nad zabezpieczaniem terenu inwestycji do generowania wszelkiego rodzaju załączników graficznych i map wykorzystujemy program ArcMap. Każda umowa, decyzja lokalizacyjna czy środowiskowa wymaga dołączenia do niej opisu w formie graficznej. Zaletą oprogramowania GIS jest łatwość wykonania załącznika w dowolnej skali i z dowolną treścią.

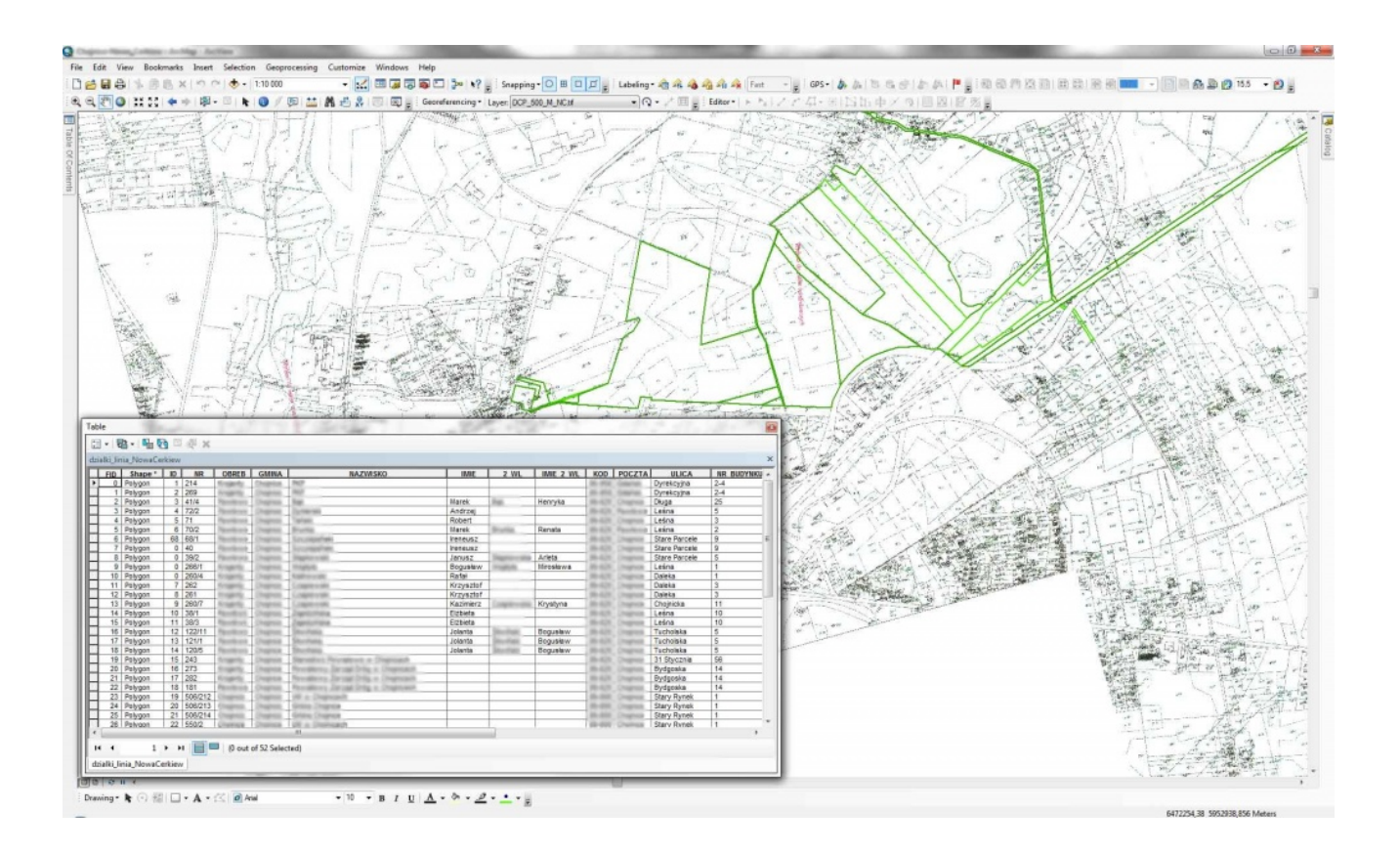

Rys. 2. Baza danych działek, na których planowana jest inwestycja.

Na etapie zabezpieczenia terenu inwestycji występujemy także o uzgodnienia lokalizacji infrastruktury czy samych elektrowni wiatrowych do różnych urzędów i gestorów sieci działających na danym obszarze. Również w tym przypadku wszelkie załączniki wykonujemy w programie ArcMap. Dzięki możliwości wizualizacji danych w dowolny sposób jesteśmy w stanie dostosować dokument graficzny do formalnych wymagań.

W ArcMap prowadzimy również bazy danych związane z infrastrukturą sieciową. Naziemne sieci elektroenergetyczne, będące przeszkodą dla elektrowni wiatrowej, digitalizujemy do wektorowej warstwy linii z informacją o rodzaju sieci, relacji, napięcia czy operatora. Punktami węzłowymi dla tych sieci są główne punkty zasilania (GPZ). Oprócz tego prowadzimy bazę danych budynków mieszkalnych w sąsiedztwie planowanej farmy, na które potencjalnie elektrownie mogą oddziaływać, wraz informacją o rodzaju i wysokości zabudowy.

Oprogramowanie Esri pomaga także w ocenie oddziaływania planowanej inwestycji na otaczający teren. Głównymi analizowanymi parametrami są hałas generowany przez śmigła oraz tzw. efekt migotania cienia. Zasięg oddziaływania hałasu w postaci izolinii natężenia dźwięku oraz zasięg padania cienia i intensywności jego migotania od elektrowni w różnych okresach roku można łatwo zwizualizować w programie ArcMap, a następnie określić obszary zagrożone takim oddziaływaniem.

Na tym etapie ważne jest również kształtowanie relacji z sąsiadami inwestycji. Należy pamiętać, że farma elektrowni wiatrowych jest inwestycją o znaczeniu gminnym, a często dużo większym. W wielu wypadkach rodzą się niepokoje związane z budową i działaniem farm. Staramy się je rozwiewać, przybliżając społecznościom lokalnym każdy projekt podczas specjalnych spotkań edukacyjnych. Wszelkie informacje najlepiej jest podczas takich spotkań przedstawiać w postaci graficznej – map oraz schematów. Możliwości edycji i prezentacji danych w programie ArcMap pozwala w przystępny i czytelny sposób zwizualizować inwestycję. Na tej podstawie informujemy okoliczne społeczności o formie zamierzenia budowlanego, jego zaletach i wadach.

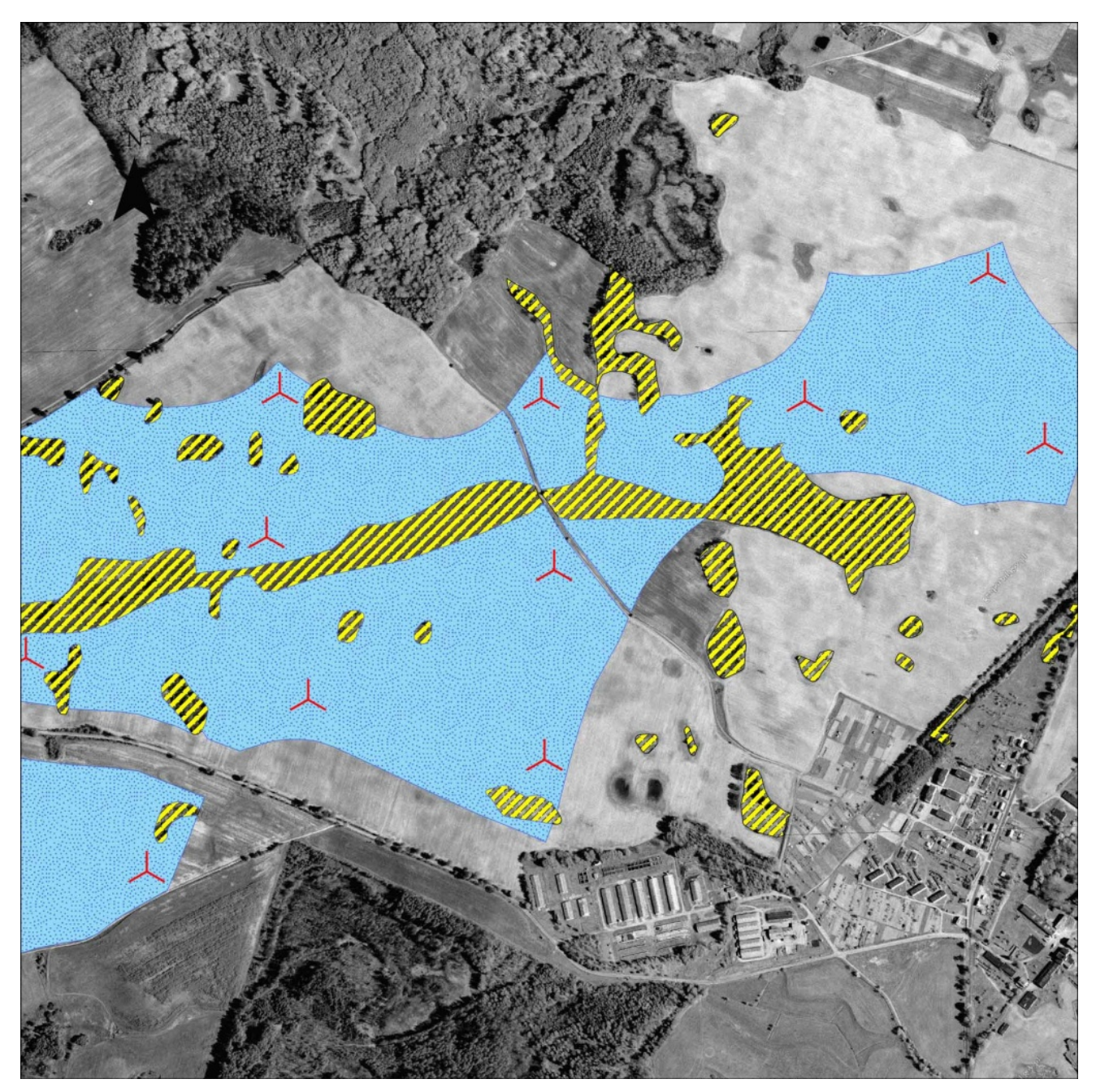

Rys. 3. Wizualizacja fragmentu firmy wiatrowej dla potrzeb prezentacji.

# **Projektowanie**

Etap projektowania wymaga koordynacji wielu jednostek

projektowych i poprzedzony jest pracami przygotowawczymi. Do tych ostatnich zaliczają się m.in. prace geologiczne oraz szczegółowe analizy wietrzności terenu.

Rzeźbę terenu planowanej inwestycji pozyskujemy w większości przypadków z rastrowych map topograficznych. Następnie digitalizujemy je i tworzymy z nich model terenu DEM. Jeśli brak jest na danym terenie map o wymaganej jakości (odpowiednim cięciu warstwicowym), do wykonania modelu wykorzystujemy radarowe dane SRTM.

We właściwej fazie projektowania opracowywane są dokumentacje dotyczące dróg dojazdowych, linii elektroenergetycznych, fundamentów oraz ogólnego zagospodarowania terenu. W większości przypadków jednostki projektowe pracują z wykorzystaniem oprogramowania typu CAD. Do weryfikacji zleconych prac, poprawności ich lokalizacji, jakości wykonania wykorzystywany jest program ArcMap, do którego bez problemów można zaimportować natywne pliki AutoCAD (DWG) czy pliki wymiany (DXF).

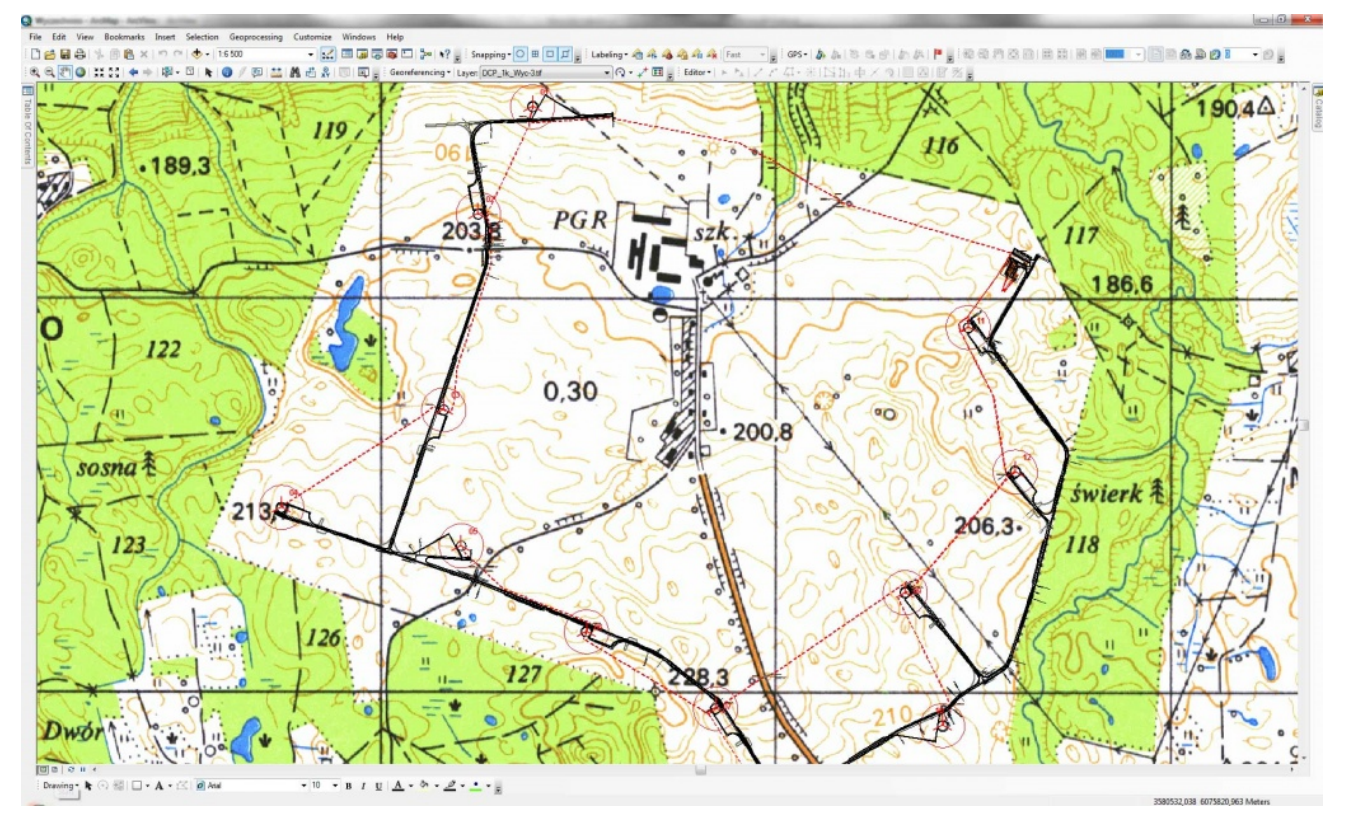

Rys. 4. Szczegółowe zagospodarowanie projektowanej farmy wiatrowej na podkładzie średnioskalowym.

Na etapie projektowania mamy do czynienia z połączeniem dwóch odmiennych systemów pracy, różniących się w ogólnym zarysie szczegółowością opracowań. Systemy informacji przestrzennej w dużej mierze kojarzą się z opracowaniami średnio i małoskalowymi, które wykorzystywane są do analizy dużych, rozległych obszarów. Projektowanie budowli i inwestycji liniowych charakteryzuje się przede wszystkim pracą w skalach dużo większych, gdzie dokładność określana jest w milimetrach. Korzystanie z obu systemów w programie ArcMap nie sprawia problemów. Oczywiście, nie możemy mówić o pełnej, wspólnej wizualizacji danych opracowanych w dwóch tak różnych skalach. Należy jednak pamiętać, że mają one na siebie wzajemny wpływ. Dodatkową zaletą korzystania z oprogramowania Esri jest płynność działania. W dzisiejszych czasach moc komputerów jest wręcz nieograniczona, ale nawet współczesne maszyny wykorzystywane do tego typu prac wyraźnie zwalniają podczas wyświetlania kilkuset tysięcy punktów i linii wektorowych. A do tego niezbędna jest jeszcze jednoczesna praca z danymi rastrowymi. Biorąc pod uwagę doświadczenie w pracy zarówno w

typowym oprogramowaniu inżynierskim typu CAD, jak i wielu programach GIS, program ArcMap bez trudu wysuwa się na prowadzenie w jakości konsolidacji pracy z wieloma rodzajami plików wektorowych, rastrowych czy danych dostępnych online za pomocą serwerów WMS.

#### **Podsumowanie**

Pakiet oprogramowania firmy Esri, a szczególnie program ArcMap, jest podstawowym narzędziem pracy z projektami farm elektrowni wiatrowych w naszej firmie. W programie ArcMap analizowane są wszystkie niezbędne informacje przestrzenne decydujące o lokalizacji turbin, a także ich potencjalny wpływ na otaczający teren. Jednocześnie, wszystkie niezbędne dane dotyczące terenu inwestycji prowadzimy w postaci danych atrybutowych warstw wektorowych reprezentujących inwestycje. Dodatkowo koordynujemy specjalistyczne prace projektowe prowadzone w różnych systemach i formach, które z powodzeniem można przetwarzać w ArcMap.